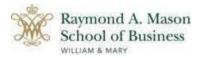

# How to Activate your W&M Account and Submit a Deposit

## Pay by Check or Money Order

Go to <u>https://changepassword.wm.edu/credentials/form</u> and create your WMuserid and password. You will need your student ID number beginning with 93, which is printed on your admission letter.

### Pay by Check or Money Order

Make your check (drawn on a US bank)/money order payable to The College of William & Mary and mail it to the following address:

### <u>Regular Mail</u>

Mason School of Business College of William & Mary 101 Ukrop Way, Suite 2019 Williamsburg, VA 23187-8795 MSBA Program Overnight Express or Courier Service Mason School of Business College of William & Mary 101 Ukrop Way, Suite 2019 Williamsburg, VA 23185 MSBA Program

\*Remember to include the student's full name and ID number on the memo line to ensure the payment is credited to the proper student account.

### Paying Deposit Online

- 1) Visit <u>my.wm.edu</u> and click on the Banner link to log into your student account.
- 2) Click on the "Student" link and then select "Student Account".
- 3) Choose the option marked **"eServices"** and click continue. This will open a new window where you will complete your payment online.
- 4) You will need to select the **"eDeposits"** option from the top horizontal menu.
- 5) If paying by charge card (American Express, VISA, MasterCard or Discover) there is an additional 2.85% fee. There is no additional charge if using electronic check.

Please note that the \$1,000 admissions deposit is non-refundable and will be credited to the student's account at the official start of the academic program. It cannot be applied to precoursework, such as pre-requisites or summer boot camp courses, conducted by William & Mary or any other institution.